**URGENTE**

# **Ortho Clinical Diagnostics**

05 de novembro de 2018

# **AVISO URGENTE DE SEGURANÇA DE CAMPO**

# **Determinação Incorreta do Tempo de Estabilidade no Analisador nos Sistemas Imunodiagnósticos VITROS® 3600**

Prezado Consumidor,

Como parte de uma Ação Corretiva de Segurança de Campo, a Ortho Clinical Diagnostics iniciou esse Aviso Urgente de Segurança de Campo para lhe informar de uma anomalia de software. Sob condições específicas, o Sistema Imunodiagnóstico 3600 VITROS® pode estender de maneira incorreta o tempo de estabilidade no analisador para um Reagente\* VITROS inserido.

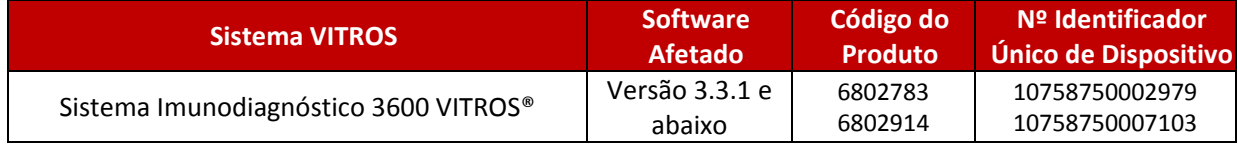

\*Reagentes VITROS são definidos como pacotes individuais MicroWell e/ou pacotes de Diluente.

## **Informações Básicas**

Quando reagentes VITROS são inseridos, o Sistema 3600 VITROS é projetado para determinar automaticamente:

- Se um pacote de reagente está cheio ou parcialmente utilizado.
- Se a Data de validade para o reagente está inclusa no ADD inserido em seu sistema.
- O tempo de estabilidade no analisador, que é a quantidade de tempo que o reagente pode permanecer no analisador para garantir o desempenho ótimo do reagente.

## **Descrição de Anomalia e Impacto nos Resultados**

Nossa investigação confirmou que sob um cenário específico, uma anomalia de software ocorrerá, o que fará com que o Sistema 3600 VITROS determine incorretamente o tempo de estabilidade do reagente no analisador. O cenário identificado está descrito na Seção de Perguntas e Respostas na página 3.

Quando a anomalia ocorrer, o sistema pode usar reagentes após seu tempo de estabilidade no analisador sem alertar o usuário com um código de condição ou marcando os resultados associados a um código RE (Reagente Expirado).

Caso reagentes sejam utilizados além de seus tempos de estabilidade específicos no analisador, os resultados de teste associados poderão ser afetados.

## **Taxa de ocorrência**

Com base nos dados de código de condição obtido via e‐Connectivity®, aproximadamente 98% de todos os pacotes são esvaziados *antes* de seus tempos de expiração no analisador, portanto os resultados não seriam afetados por essa anomalia.

A frequência de ocorrência estimada de um Reagente VITROS ser utilizado após seu tempo de estabilidade esperado no analisador devido a essa anomalia é de aproximadamente 1 em 1,9 milhão de pacotes.

A Ortho não recebeu reclamações de cliente com relação a essa anomalia nos Sistemas 3600 VITROS.

## **Detecção**

Qualquer ocorrência dessa anomalia não é facilmente identificável. No entanto, realizar testes de controle de qualidade diários ajudará a avaliar se o desempenho dos reagentes está de acordo com as expectativas.

#### **Resolução**

A resolução para essa anomalia será incluída na próxima versão de software, que possui lançamento previsto para dezembro de 2018.

Até lá, para prevenir a ocorrência da anomalia, siga as instruções abaixo.

## **AÇÕES NECESSÁRIAS**

**Reinicialize o Sistema e Avalie o status atual do reagente (necessário ser feito apenas uma vez):**

- 1. Para reinicializar seu Sistema 3600 VITROS, após garantir que o teste foi concluído, realize Desligamento e inicialização normal de seu sistema.
- 2. Com base em seu uso típico, avalie quais, se algum, reagentes atualmente inseridos em seu sistema estão sob risco de exceder o tempo de estabilidade no analisador antes de ser esvaziado por completo (ex. ensaios de baixo volume) **OBSERVAÇÃO:** Seu uso pode ser tal que todos os reagentes sejam utilizados antes de exceder o tempo de estabilidade no analisador e que não pacotes/cartuchos estejam "sob risco".
- 3. Registre a contagem de teste de cada reagente "sob risco" no sistema (se aplicável), e então remova os reagentes "sob risco" de seu sistema.
- 4. Solicite crédito para testes não utilizados usando o formulário de Confirmação de Recebimento.

## **Para prevenir a ocorrência dessa anomalia até a nova versão de software ser instalada:**

- Garanta que o ADD mais recente (ou seja, último DRV#) esteja instalado antes de inserir novos lotes de todos os reagentes utilizando apenas a opção de inserção "Todos os Dados de Ensaio".
- Reagentes recentemente abertos devem ser carregados normalmente utilizando o processo de Inserção/Retirada. Não é necessário realizar nenhum Desligamento adicional para reagentes inseridos utilizando o processo de Inserção/Retirada.
- Para inserir reagentes parcialmente utilizados, *ou* reagentes cheios que foram anteriormente inseridos em outro sistema, garanta primeiro que o teste seja feito. Não utilize o botão de processo de Inserção/Retirada. Você deve utilizar o processo de Inserção manual seguindo as instruções de Inserção Manual do V‐docs para seu sistema e as instruções adicionais abaixo.

## **Inserção Manual de Pacotes de Reagentes (MicroWell, Diluentes):**

**OBSERVAÇÃO IMPORTANTE:** Para inserir pacotes parcialmente utilizados, utilizados em outro Sistemas VITROS, e pacotes que foram removidos do mesmo sistema por qualquer motivo (incluindo para remover "Bolhas"), sempre utilize o Processo de Inserção Manual, especificando o código de barras, prazo de validade e data de abertura, quando solicitado.

Na tela de Gerenciamento de Reagentes, utilize o processo de Inserção Manual. Garanta que todas as informações na caixa de diálogo de Inserção Manual de Cartucho estejam preenchidas e acuradas para cata pacote inserido.

- o Se qualquer pacote cheio ou parcial tiver sido anteriormente inserido no mesmo analisador, o prazo de validade e datas de abertura serão preenchidos automaticamente assim que o código de barras tiver sido inserido. **Não é necessário** desligar e reiniciar seu sistema.
- o Caso qualquer pacote cheio ou parcial não tiver sido inserido anteriormente no mesmo analisador, você deve preencher a data em aberto na caixa de diálogo da Inserção Manual de Pacote, voltar à tela de Status do Sistema e realizar imediatamente um desligamento normal, e então iniciar seu Sistema 3600 VITROS.

## **AÇÕES NECESSÁRIAS ADICIONAIS**

Preencher e devolver a Confirmação de Recebimento no máximo até **09 de novembro de 2018.**

- Poste essa notificação para cada Sistema 3600 VITROS em seu estabelecimento ou junto a sua documentação de usuário.
- Por favor, envie esta notificação se o produto foi distribuído fora da sua instalação.

## **Informações de Contato**

Caso reagentes sejam utilizados além de seus tempos de estabilidade específicos no analisador (OAS), os resultados de teste associados podem ser afetados. O impacto potencial a resultados de teste que podem ser observados é pode ser obtido do Centro de Soluções Técnicas da Ortho Care.

Pedimos desculpas pelo inconveniente que isso causará ao seu laboratório. Se você tiver mais dúvidas, entre em contato com o Centro de Soluções Técnicas da Ortho Care™ em 0800‐047‐4287, se necessário.

# **Perguntas e Respostas**

#### **1. O que é "tempo de estabilidade no analisador"?**

Todos os reagentes da VITROS possuem um "tempo de estabilidade no analisador" específico, que é a quantidade de tempo que o reagente pode permanecer no analisador para garantir o desempenho ótimo do reagente. Isso varia por reagente e é diferente da data de validade.

#### **2. Como o analisador deve trabalhar com relação ao tempo de estabilidade no analisador?**

O analisador deve manter o registro do tempo de estabilidade no analisador independentemente se um reagente estiver cheio ou parcialmente utilizado e inserido utilizando o processo de Inserção Manual ou o processo de Inserção/Retirada.

#### **3. Quais cenários podem fazer com que uma anomalia aconteça?**

A Ortho descobriu o cenário abaixo onde a validade de um reagente aberto pode ser definida de maneira incorreta.

**OBSERVAÇÃO IMPORTANTE:** As instruções fornecidas nas Ações Necessárias prevenirão que seu sistema utilize reagentes de forma incorreta além do tempo de estabilidade no analisador indicado nas Instruções de Uso.

#### **Cenário que pode causar a anomalia**

A data de validade aberta para um reagente parcialmente utilizado será atribuída como se o reagente tivesse cheio, e o reagente receberá um tempo de estabilidade no analisador completo. Isso ocorre quando:

- o Um pacote MicroWell que não está cheio é carregado sem especificar a data de abertura, *e*
- o Espuma, película ou bolhas são detectadas, *e*
- o O pacote é removido para eliminar espuma, película ou bolhas, *e*
- o O pacote é recarregado sem utilizar o processo de inserção manual